The Yearly Update List is produced by the Estimates Office and is used to produce a list of projects that require an update in the FM system. To produce this list, users must have rights to the module. Rights are given by the District PSEE Administrators or the FAC's.

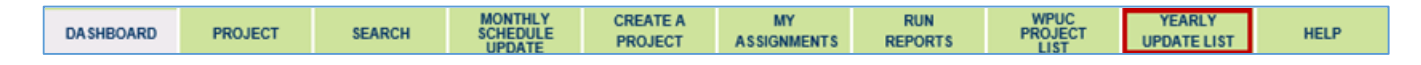

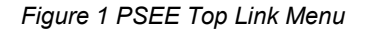

# **1.1 Generating the Yearly Update List**

Only the users with access to the Yearly Update List (YUL) module will be able to see the Yearly Update List tab. The list is generated based on built in logic. Please see Appendix 2 for the Yearly Update List logic.

To generate the list follow the steps below.

- 1. Click the "Yearly Update List" tab. The default year will be the next fiscal year.
- 2. Click the "Generate Yearly Estimate Update List" button
- 3. Enter a default Due Date (a default date is required but can be changed later).
- 4. Verify the Managing District is the correct District and click GO

The Yearly Update List is generated and all of the projects requiring an update are listed. The list consists of the following columns:

Project Number **Description** Phase 52 Amount Updated Due Date **Status** Project Manager Work Mix FY of Letting Letting Date Contract Class

*Yearly Update List menu bar* 

п

| <b>PSEE WPUC - Yearly Estimate Update List</b>                                                                                                    |                 |             |                                                                         |                            |                   |                       |                   |                                   |                              |              |                       |
|----------------------------------------------------------------------------------------------------|-----------------|-------------|-------------------------------------------------------------------------|----------------------------|-------------------|-----------------------|-------------------|-----------------------------------|------------------------------|--------------|-----------------------|
| First FY of WPU<br>2016<br>Generate Yearly Estimate Update List<br><b>Export Excel</b><br>Clear Filters<br>Unpublish<br>Publish<br>Add<br>Remove<br>Update Due Date<br>Е |                 |             |                                                                         |                            |                   |                       |                   |                                   |                              |              |                       |
|                                                                                                    | Project#        |             | Description                                                             | Ph52 Amount                | Update Due Date   | Status                | Project Manager   | Work Mix                          | FY of Letting                | Letting Date | Contract Class        |
|                                                                                                    |                 | $\mathbb T$ | T                                                                       | T.                         | T                 | $\bullet$             | $\overline{\tau}$ |                                   | T<br>$\overline{\mathbf{r}}$ |              | ET<br> 1<br>T         |
|                                                                                                    | $\Box$ 227774-3 |             | SR-7/US-441 FROM N OF HALLANDALE<br>BCH TO N. OF FILLMORE STREET        | \$1,139,646.00 05/29/2015  |                   | <b>UNPUBLISHED</b>    | James Ford        | 1070-LANDSCAPING                  | 2018                         | 10/25/2017   | 1                     |
|                                                                                                    | $\Box$ 227775-3 |             | SR-7/US-441 FR S OF SR-820/HOLLYWD<br>BL TO S OF SR-848/STIRLNG RD      | \$1,467,556.00 06/23/2016  |                   | UPDATE COMPLETE       | Scott Peterson    | 1070-LANDSCAPING                  | 2018                         | 02/28/2018   | $\overline{7}$        |
|                                                                                                    | $7229396 - 2$   |             | SR-786 PGA BLVD FROM SR-710 TO WEST<br>OF FLORIDA'S TURNPIKE/C-18 CANAL | \$6,503,811.00 05/29/2015  |                   | <b>UNPUBLISHED</b>    | Fernando Morales  | 0102-ROAD RECONSTRUCTION - 2 LANE | 2015                         | 04/15/2015   | 9                     |
|                                                                                                    | $\Box$ 229664-3 |             | SR-7 FROM 60TH STREET TO NORTH LAKE<br>BLVD.                            | \$32,787,623.00 03/27/2015 |                   | UPDATE REQUIRED       | Ronald Wallace    | 0002-NEW ROAD CONSTRUCTION        | 2020                         | 08/28/2019   | $\mathbf{1}$          |
|                                                                                                    | $7229664 - 4$   |             | SR-7 FRM SR-704/OKEECHOBEE BLV TO<br>60 STREET                          | \$21,846,972.00 03/27/2015 |                   | UPDATE REQUIRED       | Ronald Wallace    | 0002-NEW ROAD CONSTRUCTION        | 2016                         | 04/27/2016   | 1                     |
|                                                                                                    | $\Box$ 229896-1 |             | SR-710/BEELINE HWY FROM W OF<br>AUSTRALIAN AVE TO OLD DIXIE HWY         | \$20,660,922.00 03/27/2015 |                   | <b>UPDATE STARTED</b> | James Hughes      | 0213-ADD LANES & RECONSTRUCT      | 2016                         | 07/29/2015   | $\mathbf{1}$          |
|                                                                                                    | $7229896-3$     |             | SR-710/BEELINE HWY FROM W. OF<br>AUSTRALIAN AVE TO OLD DIXIE HWY.       | \$862,059.00 03/27/2015    |                   | UPDATE STARTED        | James Hughes      | 1070-LANDSCAPING                  | 2018                         | 07/26/2017   | $\mathbf{1}$          |
|                                                                                                    | $7230256 - 2$   |             | SR-713/KINGS HWY FROM 800' SOUTH<br>OF SR-70 TO N. OF I-95 OVERPASS     |                            | \$0.00 06/23/2016 | UPDATE COMPLETE       | Bing Wang         | 0213-ADD LANES & RECONSTRUCT      |                              |              | $\mathbf{1}$          |
|                                                                                                    | $\Box$ 230256-3 |             | SR-713/KINGS HWY FROM N, OF 195<br>OVERPASS TO S. OF SR-614/INDRIO RD   |                            | \$0.00 03/27/2015 | UPDATE COMPLETE       | Bing Wang         |                                   |                              |              | $\mathbf{1}$          |
|                                                                                                    | $7230256-4$     |             | SR-713/KINGS HIGHWAY FROM S OF SR-<br>614/INDRIO TO SR-5/US-1           |                            | \$0.00 03/27/2015 | UPDATE STARTED        | Bing Wang         |                                   |                              |              | 1                     |
| $\vert \cdot \vert$                                                                                                    |                 |             |                                                                         |                            |                   |                       |                   |                                   |                              |              |                       |
|                                                                                                    |                 |             | K 4 1 2 3 4 5 6 7 8 9 10 - P H                                          | Number of items: $10 - 7$  |                   |                       |                   |                                   |                              |              | 257 items in 26 pages |

*Figure 2 Yearly Update List screen* 

<span id="page-1-0"></span>Sorting is available by clicking the column heading of any of the columns. Users can also filter by entering a filter criteria and selecting one of the filter options as shown below. To clear all filters, select the "Clear Filters" button located in the Yearly Update List menu bar [\(Figure 2\)](#page-1-0)

| Project Manager  | Work Mix                                          |  |  |  |  |  |  |
|------------------|---------------------------------------------------|--|--|--|--|--|--|
| Ford             | NoFilter                                          |  |  |  |  |  |  |
| James Ford       | Contains                                          |  |  |  |  |  |  |
| Scott Peterson   | StartsWith<br>EndsWith                            |  |  |  |  |  |  |
| Fernando Morales | EqualTo<br>NotEqualTo                             |  |  |  |  |  |  |
| Ronald Wallace   | GreaterThan<br>LessThan                           |  |  |  |  |  |  |
| Ronald Wallace   | GreaterThanOrEqualTo                              |  |  |  |  |  |  |
| James Hughes     | LessThanOrEqualTo<br>0213-ADD LANES & RECONSTRUCT |  |  |  |  |  |  |
| James Hughes     | 1070-LANDSCAPING                                  |  |  |  |  |  |  |

*Figure 3 Filtering the Yearly Update List* 

### **1.1.1.1 Publishing**

When the list is generated all of the projects have a status of "Unpublished". Before projects are available for updating in WPUC they must first be published. To publish a project(s) select it from the Yearly Update List. Several projects can be selected at a time by clicking in the square next to the project number. Users can also select all of the projects on the page by selecting the square next to the Project number column heading (highlighted below). At the bottom the number of projects selected is displayed.

#### **Note: If you are unable to publish a project that has a status of "Unpublished" it may**  Œ **be that the project has an existing change request that has not been completed.**

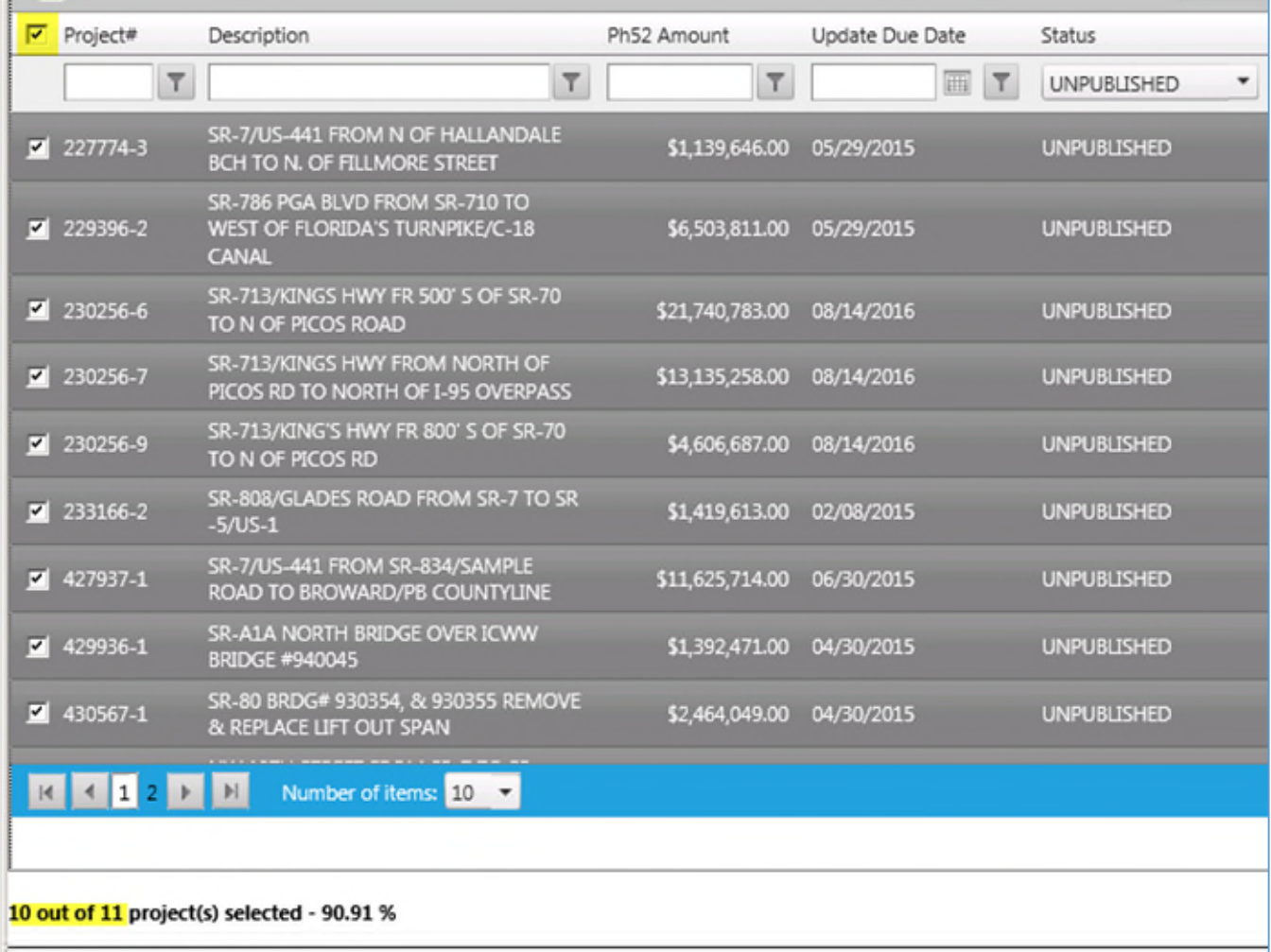

#### *Figure 4 Publishing projects*

Once the desired projects have been selected, click the "Publish" button located on the menu bar [\(Figure 2\)](#page-1-0). A confirmation message pops up stating the number of projects to be published. Click "OK" to continue or cancel to strop.

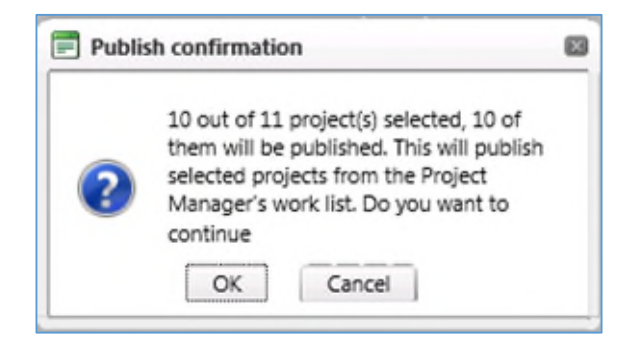

### **1.1.1.2 Unpublishing**

In the same way a project can be published, it can also be unpublished.

#### $\mathbf{C}$ **Note: Only projects with a status of "Update Required" can be unpublished.**

To unpublish a project, select the desired project(s) from the list. Multiple projects can be selected here also. Once the project(s) that will be unpublished have been click the "Unpublish" button located on the menu bar.

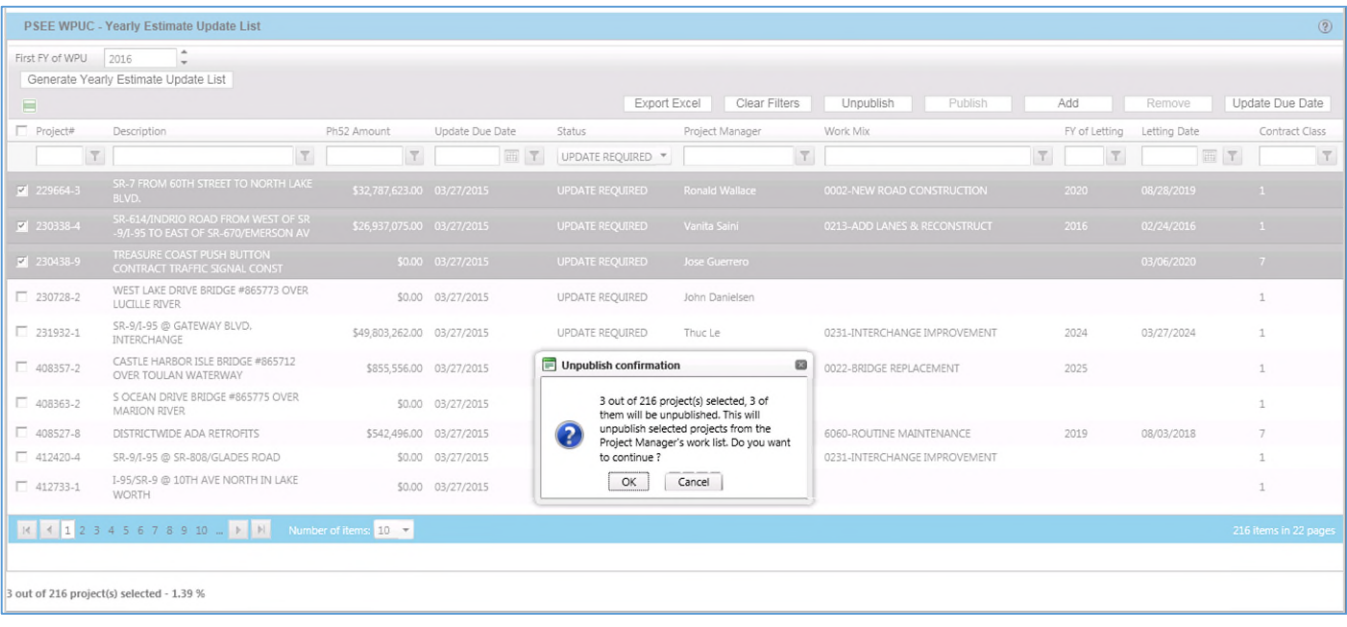

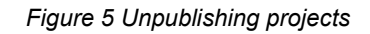

## **1.1.2 Managing the list**

There are other functions available within the Yearly Update List. Users can add projects that are not on the list as well as remove existing projects. Another function available is the option to update the due date. This date was set when the list was generated but can be updated on an "as needed" basis.

### **1.1.2.1 Adding projects**

Users may have the need to add a project to the Yearly Update List that was not automatically added when the list was generated. Projects can be added to the Yearly Update list directly from the module. To add a project select "Add" from the menu bar. Clicking this button invokes the search screen. From here users can search for the project to be added to the list.

Select the criteria to search for a specific project. Once all of the information has been entered, click "search".

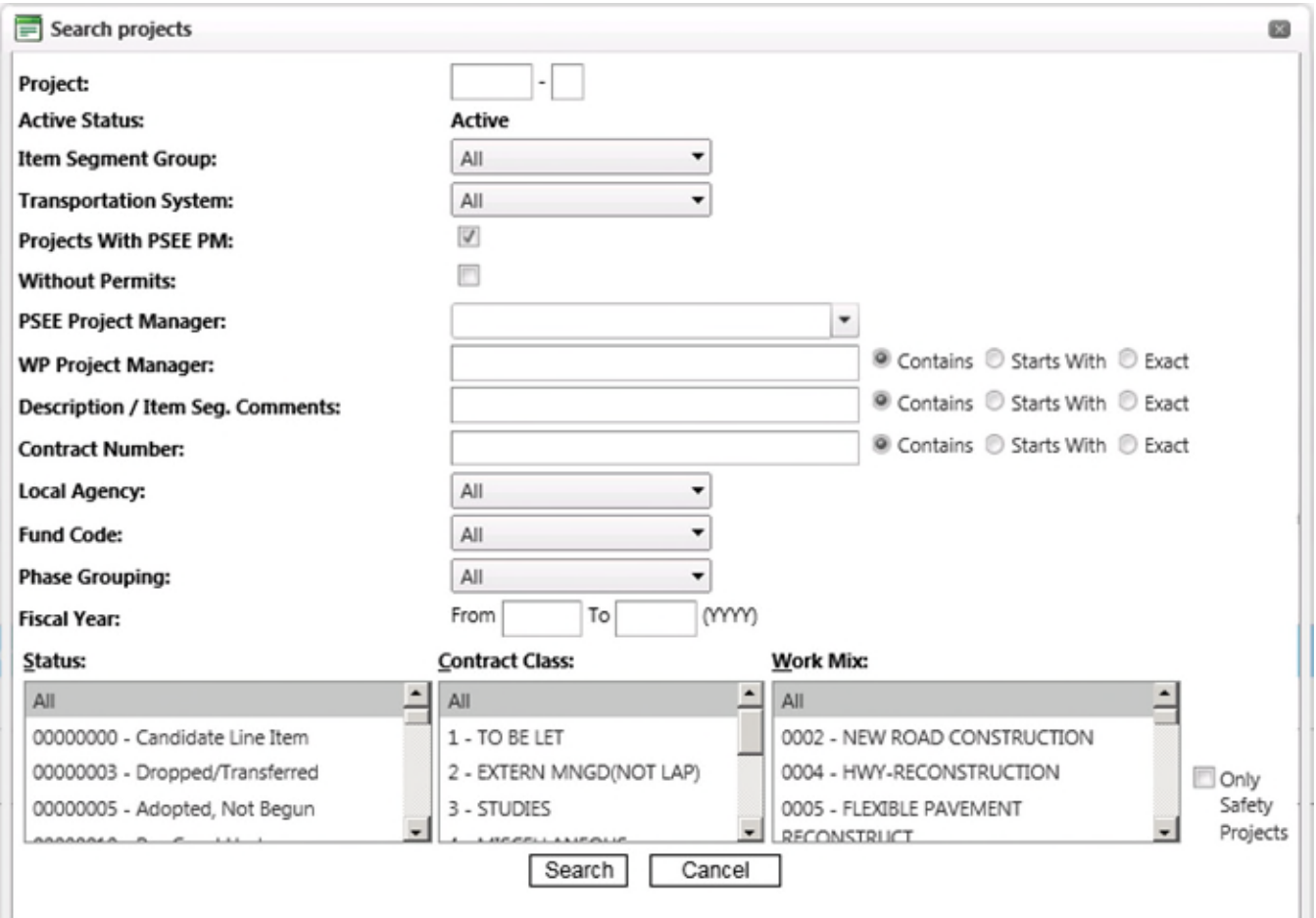

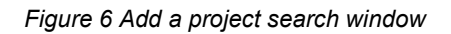

A list of projects meeting the selected criteria will be displayed, as shown in **Figure 7**. From here, select the projects that will be added to the YUL. Enter a new due date and click the "Add to Yearly Update Project List" button. Once it is complete a confirmation message will display showing the number of projects that were added to the list.

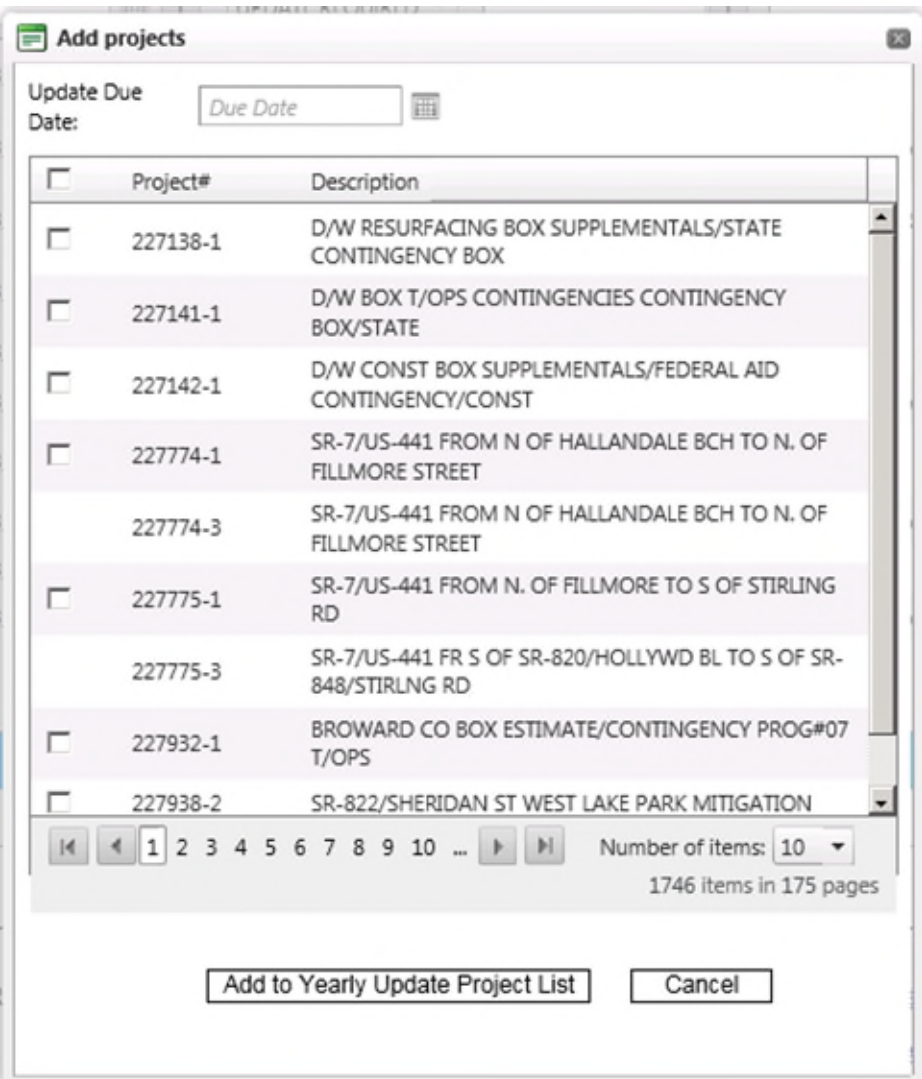

*Figure 7 Add a project search results* 

## <span id="page-5-0"></span>**1.1.2.2 Removing projects**

To remove a project from the Yearly Update List select the project(s) from the list that are to be removed and click the "Remove" button from the YUL menu bar.

#### **Note: Only projects with a status of "Unpublished" can be removed. VE**

A warning message will pop up where users can click "OK" to confirm and remove the project or "Cancel" to void the transaction and keep the project on the list.

| ¢<br>2016<br>First FY of WPU                                                                                                    |               |                                                                                 |                            |                           |                                                                                     |                 |                              |        |               |                           |  |
|----------------------------------------------------------------------------------------------------|---------------|---------------------------------------------------------------------------------|----------------------------|---------------------------|-------------------------------------------------------------------------------------|-----------------|------------------------------|--------|---------------|---------------------------|--|
| Generate Yearly Estimate Update List<br>Clear Filters<br>Update Due Date<br>Export Excel<br>Unpublish<br>Publish<br>Add<br>Remove<br>$\blacksquare$ |               |                                                                                 |                            |                           |                                                                                     |                 |                              |        |               |                           |  |
| Project#<br><b>Description</b>                                                                                                    |               |                                                                                 | Ph52 Amount                | Update Due Date           | <b>Status</b>                                                                       | Project Manager | Work Mix                     |        | FY of Letting | Letting Date              |  |
|                                                                                                    | $\top$        | T                                                                               | $\top$                     | ET                        | <b>UNPUBLISHED</b><br>$\mathcal V$                                                  |                 | $\top$                       | $\top$ | $\top$        | $\mathbb{H}$ $\mathbb{Y}$ |  |
|                                                                                                    | $7230256 - 6$ | SR-713/KINGS HWY FR 500' S OF SR-70 TO N<br>OF PICOS ROAD                       | \$21,740,783.00 06/19/2015 |                           | <b>UNPUBLISHED</b>                                                                  | Bing Wang       | 0213-ADD LANES & RECONSTRUCT |        | 2018          | 07/26/2017                |  |
|                                                                                                    | 230256-7      | SR-713/KINGS HWY FROM NORTH OF PICOS<br>RD TO NORTH OF I-95 OVERPASS            | \$13,135,258.00 06/19/2015 |                           | <b>UNPUBLISHED</b>                                                                  | Bing Wang       | 0213-ADD LANES & RECONSTRUCT |        | 2019          | 07/25/2018                |  |
|                                                                                                    | $1427937 - 1$ | SR-7/US-441 FROM SR-834/SAMPLE ROAD<br>TO BROWARD/PB COUNTYLINE                 | \$11,625,714.00 06/19/2015 |                           | UNPUBLISHED                                                                         | Scott Peterson  | 0107-BIKE LANE/SIDEWALK      |        | 2017          | 04/26/2017                |  |
|                                                                                                    | $-431665 - 1$ | NW 19TH STREET FROM SR-7 TO SR-<br>845/POWERLINE ROAD                           |                            | \$2,850,439.00 06/19/2015 | <b>UNPUBLISHED</b>                                                                  | Bing Wang       | 0107-BIKE LANE/SIDEWALK      |        | 2019          | 07/25/2018                |  |
|                                                                                                    |               |                                                                                 |                            |                           |                                                                                     |                 |                              |        |               |                           |  |
|                                                                                                    |               |                                                                                 |                            |                           |                                                                                     | ø               |                              |        |               |                           |  |
|                                                                                                    |               |                                                                                 |                            | Q                         | 1 out of 4 project(s) selected, 1 of them<br>will be removed. Do you want to remove |                 |                              |        |               |                           |  |
|                                                                                                    |               |                                                                                 |                            |                           | the selected items?<br>Cancel<br>OK                                                 |                 |                              |        |               |                           |  |
|                                                                                                    |               |                                                                                 |                            |                           |                                                                                     |                 |                              |        |               |                           |  |
|                                                                                                    |               |                                                                                 |                            |                           |                                                                                     |                 |                              |        |               |                           |  |
|                                                                                                    |               | $R$ $\leftarrow$ 1 $\leftarrow$ 1 $\leftarrow$ Number of items: 10 $\leftarrow$ |                            |                           |                                                                                     |                 |                              |        |               | 4 items in 1 pages        |  |

*Figure 8 Remove project from YUL* 

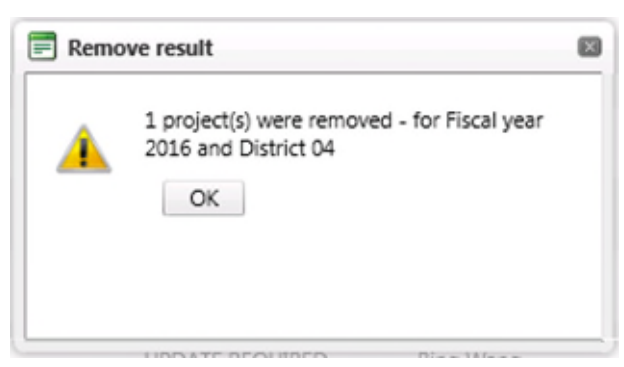

Once "OK" is clicked, a confirmation box will pop up notifying the user that the project was removed from the list. It also confirms the fiscal year for which it was removed as well as the district.

#### **1.1.2.3 Updating the due date**

Before projects are published, project due dates can be updated as needed. Due dates can be updated for one or more projects. Using the filter/sorting options users can narrow down the project list and select the projects that need updating.

To update the due date, select the project(s) from the list. Like adding and removing, multiple projects can be selected at once. After selecting the projects from the list, select the "Update Due Date" button from the YUL menu bar

A pop up will appear letting users know that the due date will be changed for the selected number of projects. Click "OK" to proceed or "Cancel" to stop the command.

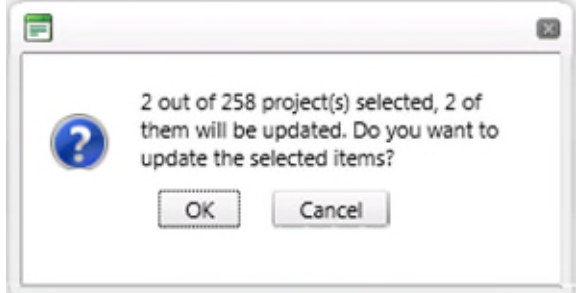

When "OK" is selected, a second box will appear where a new due date can be entered. The date can be either manually entered or selected from the calendar by clicking the calendar icon. Once the desired date is entered click "OK" to complete the process. Clicking cancel will stop the process and the project's due date will stay the same as it was.

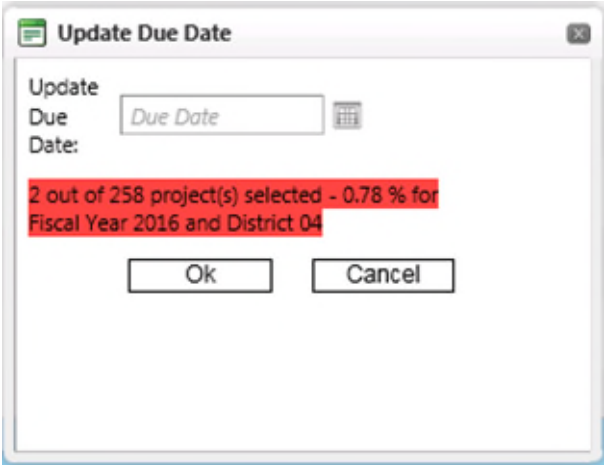

*Figure 9 Updating a project due date* 

#### **1.1.2.4 Exporting to Excel**

The Yearly Update list can be exported to Excel. To export the list click the "Export Excel" button. A prompt will pop up asking to save or open the file. Select "save as" and select a location to save the file. Once the export is complete, the list can be opened in Excel.

|                              |                                                                                                    |                                                                                                    | <b>PSEE WPUC - Yearly Estimate Update List</b>                  |                                      |                            |                        |                    |                                   |                                     |                   |                          | $^{\circ}$            |
|------------------------------|----------------------------------------------------------------------------------------------------|----------------------------------------------------------------------------------------------------|-----------------------------------------------------------------|--------------------------------------|----------------------------|------------------------|--------------------|-----------------------------------|-------------------------------------|-------------------|--------------------------|-----------------------|
| ÷<br>First FY of WPU<br>2016 |                                                                                                    |                                                                                                    |                                                                 |                                      |                            |                        |                    |                                   |                                     |                   |                          |                       |
|                              | Generate Yearly Estimate Update List<br>Publish<br>Unpublish<br>Remove                                                                                                    |                                                                                                    |                                                                 |                                      |                            |                        |                    |                                   |                                     |                   |                          |                       |
| Ε                            | Project#<br>Description<br>Ph52 Amount<br>Update Due Date                                                                                                    |                                                                                                    | Clear Filters<br>Export Excel                                   |                                      | Work Mix                   | Add<br>FY of Letting   |                    | Update Due Date<br>Contract Class |                                     |                   |                          |                       |
|                              |                                                                                                    | $\overline{\mathsf{T}}$                                                                                    |                                                                 | $\overline{\tau}$                    | $\top$                     | <b>T</b>               | Status<br>$\star$  | Project Manager<br>$\top$         | $\top$                              | $\overline{\tau}$ | Letting Date<br><b>F</b> | $\top$                |
|                              |                                                                                                    |                                                                                                    | D/W RESURFACING BOX                                             |                                      |                            |                        |                    |                                   |                                     |                   |                          |                       |
|                              | $7227138 - 1$                                                                                                    |                                                                                                    | <b>BOX</b>                                                      | SUPPLEMENTALS/STATE CONTINGENCY      | \$9,207,109.00 08/31/2016  |                        | UPDATE REQUIRED    | Antonette Adams                   | 0041-FUNDING ACTION                 | 2015              |                          | 8                     |
|                              | $\Box$ 227141-1                                                                                                    |                                                                                                    | D/W BOX T/OPS CONTINGENCIES<br>CONTINGENCY BOX/STATE            |                                      |                            | \$10,056.00 08/31/2016 | UPDATE REQUIRED    | Antonette Adams                   | 0717-TRAFFIC CONTROL DEVICES/SYSTEM | 2015              |                          | 8                     |
|                              | $7227142 - 1$                                                                                                    |                                                                                                    | D/W CONST BOX<br>SUPPLEMENTALS/FEDERAL AID<br>CONTINGENCY/CONST |                                      | \$55,834,603.00 08/31/2016 |                        | UPDATE REQUIRED    | Antonette Adams                   | 0041-FUNDING ACTION                 | 2015              |                          | 8                     |
|                              | $\Box$ 227774-1                                                                                                    |                                                                                                    | BCH TO N. OF FILLMORE STREET                                    | SR-7/US-441 FROM N OF HALLANDALE     | \$27,160,269.00 08/31/2016 |                        | <b>UNPUBLISHED</b> | James Ford                        | 0213-ADD LANES & RECONSTRUCT        | 2014              |                          | $1\,$                 |
|                              | $7227774-3$                                                                                                    |                                                                                                    | BCH TO N. OF FILLMORE STREET                                    | SR-7/US-441 FROM N OF HALLANDALE     | \$1,139,646.00 05/29/2015  |                        | <b>UNPUBLISHED</b> | James Ford                        | 1070-LANDSCAPING                    | 2018              | 10/25/2017               | $\mathbf{1}$          |
|                              | $7227775-1$                                                                                                    |                                                                                                    | OF STIRLING RD                                                  | SR-7/US-441 FROM N. OF FILLMORE TO S | \$25,017,601.00 08/31/2016 |                        | <b>UNPUBLISHED</b> | Scott Peterson                    | 0213-ADD LANES & RECONSTRUCT        | 2014              |                          | $\overline{9}$        |
|                              | $7227775-3$                                                                                                    |                                                                                                    | BL TO S OF SR-848/STIRLNG RD                                    | SR-7/US-441 FR S OF SR-820/HOLLYWD   | \$1,467,556.00 06/23/2016  |                        | UPDATE COMPLETE    | Scott Peterson                    | 1070-LANDSCAPING                    | 2018              | 02/28/2018               | $\overline{7}$        |
|                              | $\Box$ 227932-1                                                                                                    |                                                                                                    | BROWARD CO BOX<br>ESTIMATE/CONTINGENCY PROG#07<br>T/OPS         |                                      | \$415,000.00 08/31/2016    |                        | UPDATE REQUIRED    | Antonette Adams                   | 0041-FUNDING ACTION                 | 2015              |                          | $\rm ^8$              |
|                              |                                                                                                    |                                                                                                    | SR-786 PGA BLVD FROM SR-710 TO                                  |                                      |                            |                        |                    |                                   |                                     |                   |                          |                       |
|                              |                                                                                                    |                                                                                                    | M 4 1 2 3 4 5 6 7 8 9 10                                        | $\rightarrow$<br>$\blacksquare$      | Number of items: $10 - 7$  |                        |                    |                                   |                                     |                   |                          | 263 items in 27 pages |
|                              |                                                                                                    |                                                                                                    |                                                                 |                                      |                            |                        |                    |                                   |                                     |                   |                          |                       |
|                              |                                                                                                    |                                                                                                    |                                                                 |                                      |                            |                        |                    |                                   |                                     |                   |                          |                       |
|                              | FLORIDA DEPARTMENT OF TRANSPORTATION<br>Report PSEE questions to your District Admin(s): Pablo Salazar, Stacy Miller, Miro Poss<br>Documents included in PSEE use FDOT standard desktop software.<br>Report Technical Problems to the Service Desk @ 1-866-955-4357 (HELP) or e-mail: Service Desk |                                                                                                    |                                                                 |                                      |                            |                        |                    |                                   |                                     |                   |                          |                       |
|                              |                                                                                                    |                                                                                                    |                                                                 |                                      |                            |                        |                    |                                   |                                     |                   |                          |                       |
|                              |                                                                                                    |                                                                                                    |                                                                 |                                      |                            |                        |                    |                                   |                                     |                   |                          |                       |
|                              |                                                                                                    |                                                                                                    |                                                                 |                                      |                            |                        |                    |                                   |                                     |                   |                          |                       |
|                              |                                                                                                    |                                                                                                    |                                                                 |                                      |                            |                        |                    |                                   |                                     |                   |                          |                       |
|                              |                                                                                                    |                                                                                                    |                                                                 |                                      |                            |                        |                    |                                   |                                     |                   |                          |                       |
|                              |                                                                                                    |                                                                                                    |                                                                 |                                      |                            |                        |                    |                                   |                                     |                   |                          |                       |
|                              |                                                                                                    |                                                                                                    |                                                                 |                                      |                            |                        |                    |                                   |                                     | Save<br>Save as   |                          |                       |
|                              |                                                                                                    | Do you want to open or save YearlyList.xlsx from tlbstws.dot.state.fl.us?<br>Save and open<br>Open<br>Save |                                                                 |                                      |                            |                        |                    |                                   |                                     |                   |                          |                       |

*Figure 10 Exporting YUL to Excel*